# **PDFPrinter AutoSelect**

version 1

#### **Description**

PDFPrinter AutoSelect can search for specified text on PDF pages and automatically select different configurations of paper tray, media and plexing options. This capability allows you to send a complex job to an MFP printer without having to manually setup the device or driver beforehand. Any text phrase can be used such as "Invoice #".

For example, include the phrase "{{COVERSHEET}}" as white or hidden text on the pages that need to pull glossy stock from tray 2 and print single sided. All other pages would print with the selected default settings of plain plain, tray 1, duplex.

#### **Compatibility**

Switch 18 update 2 and higher Windows operating system only

#### **Connections**

This app requires at least one input connection. It only accepts jobs that are a single PDF file. No job folders or other file formats are supported. Convert other formats to PDF prior to attempting to print using the app.

An output connection is optional. If there is not an output connection, then the job will be deleted after printing.

#### **Flow elements properties**

• **Printer**

Select the name of the printer to use from the list of local and network printers that are installed on the Switch server. If no printers are listed, you may need to install a driver. Please see Setup section.

• **Auto select**

Set to yes to enable the options for automatic printer option setup.

• **Page ranges**

Select the which pages to print. Default is all pages. You can specify a single page, eg. 10, or a range of pages, eg. 1-15.

- **Marker 1/2 text** Enter the text that must be found for the associated tray, media and plex options to be used.
- **Marker 1/2 tray** Select tray type to be used if associated marker text is found.
- **Marker 1/2 media**

Select media type to be used if associated marker text is found.

• **Marker 1/2 plex**

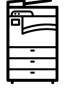

Select single-sided (simplex) or double-sided (duplex) modes to be used if associated marker text is found.

### • **Paper size**

Select the default paper size to use. The list contains paper sizes for the currently selected printer. If none are defined, select Default.

#### • **Paper tray**

Select the default paper tray to use. The list contains input trays for the currently selected printer. If none are defined, select Default.

#### • **Media type**

Select the default media type to use. The list contains media types for the currently selected printer. If none are defined, select Default.

#### • **Plex type**

If the selected printer supports duplex printing, you can select the default plex mode. Either single-sided (simplex) or double-sided (duplex).

## • **Number of copies**

Set the number of copies to print. Default is 1

• **For black & white**

If set to yes, output will be converted to black & white.

• **Force GDI**

If set to yes, output data will be rasterized prior to send to printer. Use this option if you are having problems with a specific printer.

#### **Outgoing connections properties**

• None

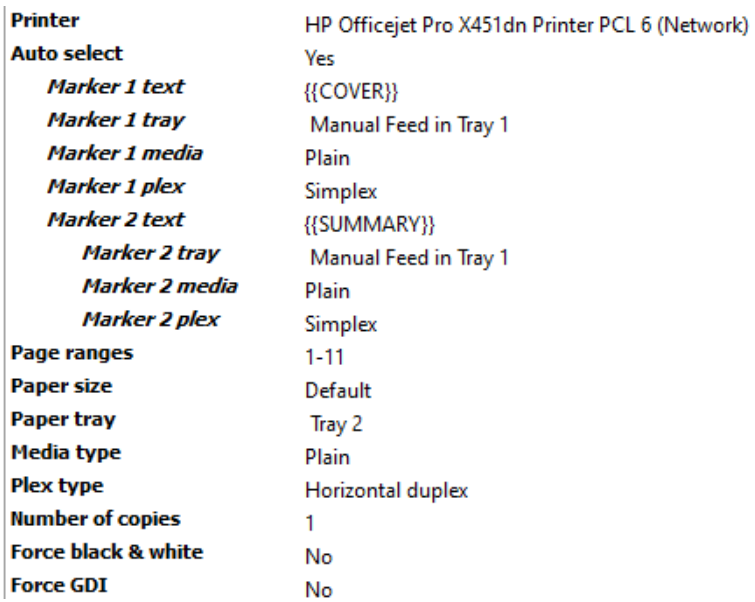

## **Example flow**

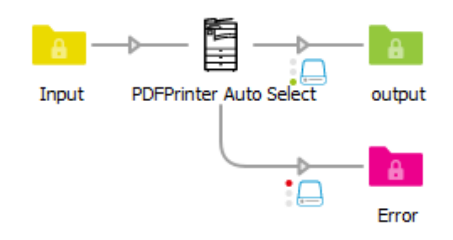